## Quick start guide for SigMath

by

Georg Berschneider

Version: June 16, 2011

In this introduction we want to make you familiar with navigation within SigMath and Sig-Math's start window.

## Navigation

Navigation within SigMath is similar to navigation on web pages. By clicking links one can change pages. Navigation via keyboard involves the following keys:

- *ESC* closes the current page if the documents allows it.
- Using the cursor-keys or mouse wheel one can move text that is not fixed to a certain position.
- If the page contains hidden elements (e.g., for a presentation), they can be shown by PageUp and PageDown.

In SigMath every document is shown as an animation, i.e. SigMath is repeatedly redrawing the content of the page. To stop a running animation press  $CTRL + Space$  simultaneously. Hitting  $CTRL + Space$  again or left-clicking in the window the animation is resumed.

The interactive elements (indicated by changing the appearance of the mouse cursor when placed above them) allow to interact with SigMath. They allow to

- change to a new page (by left-clicking them);
- execute one (or several) commands (by left-clicking them);
- move objects (press left mouse button and move the mouse);
- change the value of a variable: hold the right mouse button and move mouse up/right or down/left

OR left-click the element; then enter a new value in the appearing input frame (remove previous value by using the DEL key).

Clicking on Close or hitting the ESC key quits the program.

## The Start Page

Available elements of the start page are described in the following:

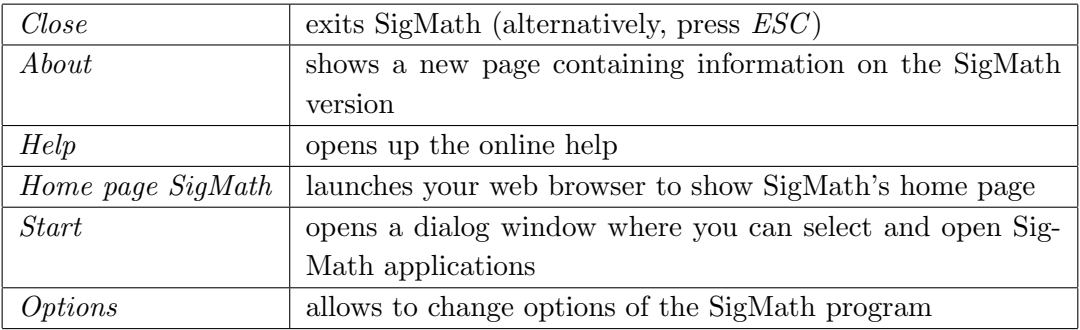

## **Options**

Clicking Options on the SigMath start page opens a new page. The following options are available:

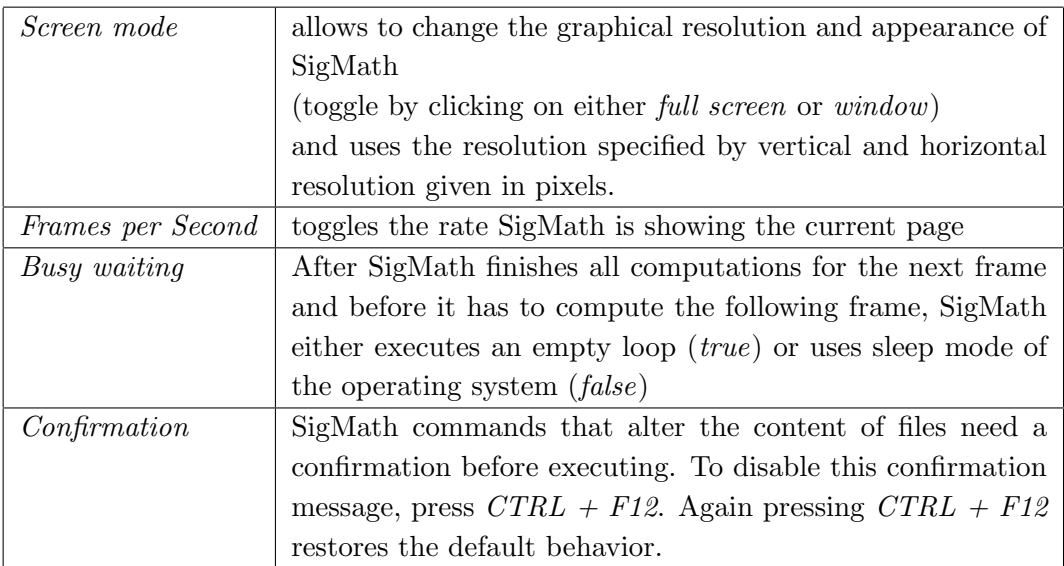

After changing parameters one returns to the options page by either clicking Back or hitting the ESC key. All changes can either be discarded a clicking Cancel or saved by clicking Save. Note that changes of screen resolution will only take effect after restarting SigMath.

All options are saved by SigMath to the file options.txt contained in SigMath's program directory. Thus, instead of using the graphical user interface all options can also be changed by editing options.txt, directly. The following modifications are possible:

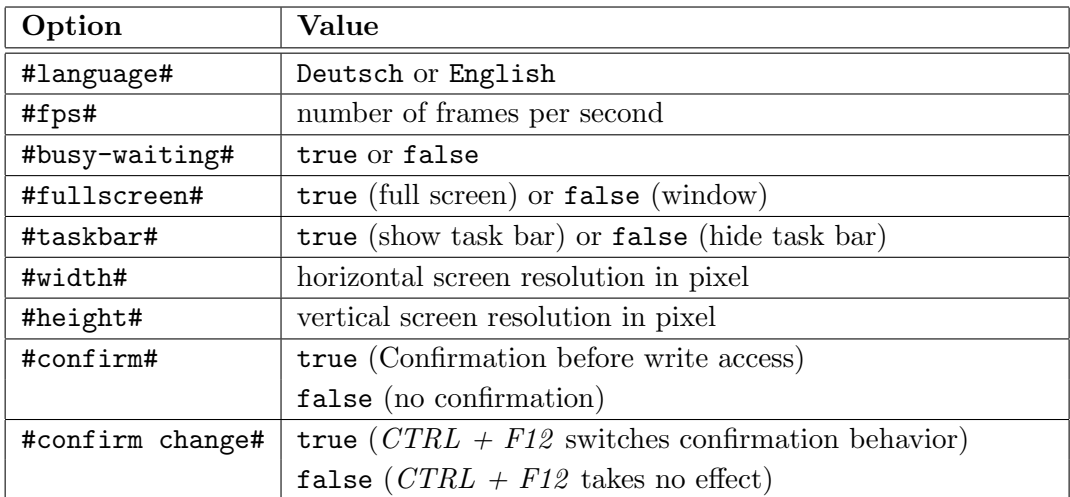